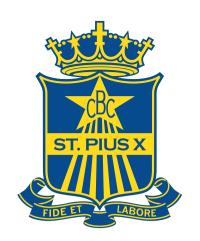

# Downloading and using the **ST PIUS X COLLEGE**School App

### 1. SEARCH AND DOWNLOAD

Search for St Pius X College on the Apple App Store or Google Play to download the School App.

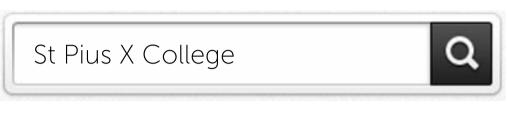

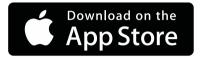

0

Notices

 $\nabla$ 

Sports

Contacts

www.spx.nsw.edu.au 🏺

ST PIUS X COLLEGE

Calendar

)000

Newsletter

7

OutdoorEd

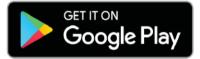

**CALENDAR** 

**AUGUST** 

y, 24 August 2017

ppreciation Day

1 event

⊕ >

### 2. STAY CONNECTED

Once you've downloaded the app, you'll be asked to receive notifications. Make sure you allow these so that you can receive important updates from St Pius X College.

## 3. TAKE THE TOUR

Open the app and get to know each feature of St Pius X College App by tapping the tiles on your dashboard.

- Notices
- Calendar
- Newsletter

- Sports
- Culture
- OutdoorEd

- Contacts
- Map
- P&F

- Website
- Erea
- Twitter

- Links
- Settings

# 4. MANAGE YOUR SUBSCRIPTIONS

To ensure that you receive only the information that is relevant to you, you can change your Subscriptions.

Tap **Settings** and then **Subscriptions** and make your selection. You can change your Subscriptions at any time.

Note: We would recommend subscribing to "General" under Senior and/or Junior Sports for general sports information

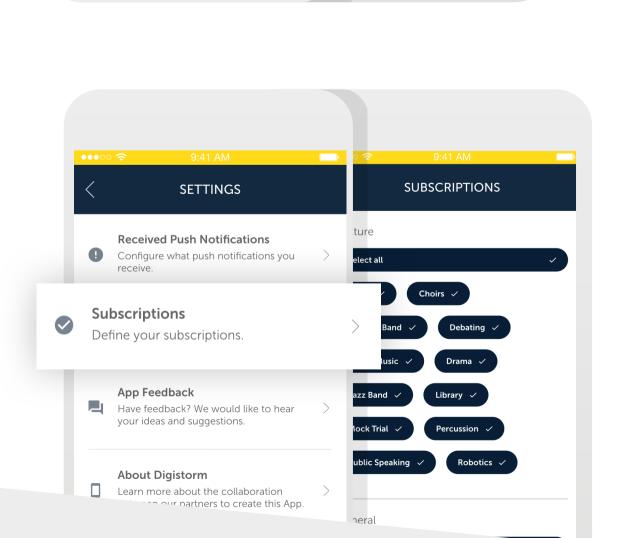

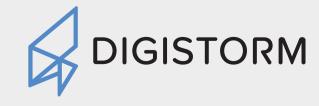

Software for Smarter Schools.